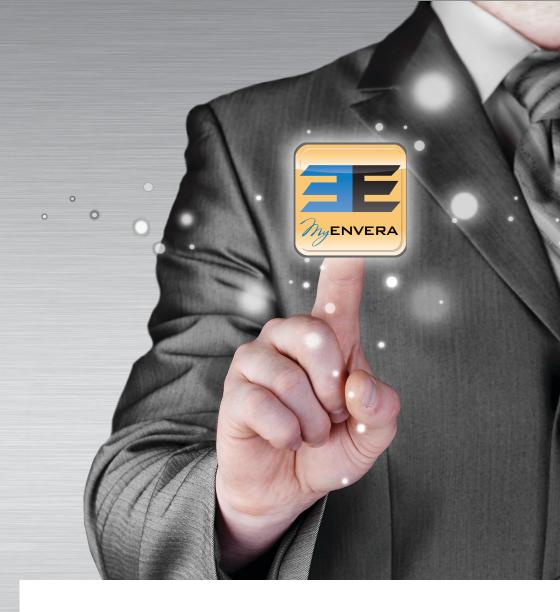

TRY THE MYENVERA MOBILE APP FOR SMART PHONES & TABLETS

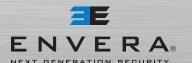

1-877-936-8372
WWW.ENVERASYSTEMS.COM
WWW.MYENVERA.COM
LIG #EF20000402, B2700191

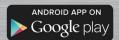

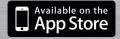

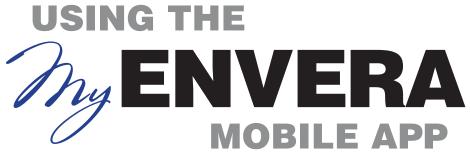

# MyENVERA

**Download App** 

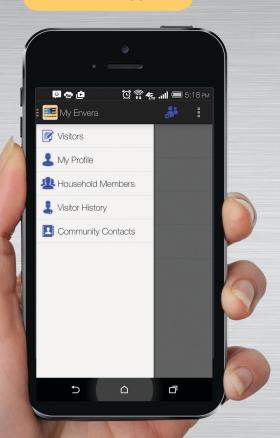

## **Icon Key**

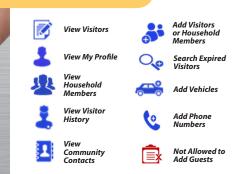

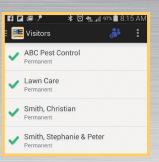

### **Visitor List**

The MyEnvera app will open to your visitor list. Once there, you can manage permanent and temporary visitors as well as household members.

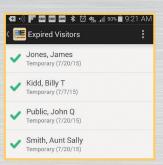

### **Expired Visitors**

To view expired visitors, click on the menu bar, click Visitors, followed by 💏 to add visitors, and then click op to search expired visitors. To reactivate an expired visitor, select the visitor's name and update the expiration date and Save.

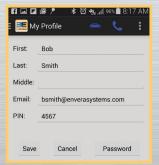

### **Your Profile**

To view or edit your profile, click My Profile from the menu bar. Click to update your vehicles. Click to update your phone numbers.

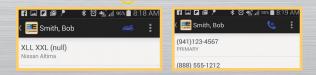

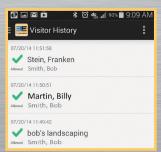

# **Visitor History**

You can view Visitor History from the main menu by clicking Visitor History.